# lezione11

October 30, 2023

## 1 Fondamenti di Programmazione

#### Andrea Sterbini

lezione 11 - 30 ottobre 2023

## 2 RECAP: Files

```
# apro il file e metto nella variabile F l'oggetto che ottengo
with open(<filename>, mode=<mode>, encoding='utf8') as F:
     codice che legge/scrive il file F
     # uscendo dal with il file viene chiuso automagicamente
```
Una volta aperto il file F potete usare i metodi: - F.read() legge tutto il contenuto (o una sua parte) - F.readline() legge UNA riga (compreso '\n') - F.readlines() legge TUTTE le righe (compresi '\n') e torna una lista - F.write(<string>) scrive un testo nel file (dovete aggiungere voi '\n') - print( ..., file=F) stampa nel file (molto comodo) - F.seek(0) torna alla posizione 0 (inizio)

## 3 ANALISI: Come trovare il file più importante dato un gruppo di parole cercate

PURTROPPO Le parole più frequenti sono in genere troppo comuni e poco significative (con poco contenuto semantico)

Esempio: articoli, verbi ausiliari, preposizioni, avverbi, parole comuni . . .

Quindi una parola sarà "interessante" se appare spesso in un file ma appare in pochi file. Calcoliamo: - appare spesso in un file: Term Frequency (tf) la frequenza percentuale della parola nel file - appare in pochi file: Inverse Document Frequency (idf) la percentuale di file che la contiene

Vedi https://en.wikipedia.org/wiki/tf-idf

## 3.1 TF: Term Frequency (frequenza % di una parola in ciascun file)

- per ciascun file
	- contiamo le parole
	- dividiamo per il numero totale di parole

```
[142]: # ho un elenco di documenti con il loro encoding, ottenuto unzippando files.zip
       files : dict[str, str] = \{'files/holmes.txt' : 'utf-8-sig',
           'files/alice.txt' : 'utf-8-sig',
           'files/frankenstein.txt' : 'utf-8-sig',
           'files/alice_it.txt' : 'latin',
           'files/prince.txt' : 'utf-8-sig'
           }
[143]: # per estrarre le parole da un file che contiene anche segni di interpunzione
       def estrai_parole(filename : str, encoding : str) -> list[str]:
           # apro il file in lettura e ne leggo il contenuto
           with open(filename, encoding=encoding) as FILE:
               text = FILE.read()# se voglio lo converto in lowercase (ma potrei preferire di no)
               text = text.lower()# calcolo l'insieme dei caratteri presenti nel testo
               carteri = set(text)# ne estraggo solo i caratteri non-alpha e creo un dizionario per␣
        \rightarrowtranslate
               nonalfa = {c: ' ' for c in caratteri if not c.isalpha() }
               # li rimpiazzo tutti con spazio con translate e maketrans
               text = text.translate(str.maketrans(nonalfa))
               # uso split sul testo in cui ho cambiato tutti i non-apha in spazi
               return text.split()
       # esempio: parole del libro Alice nel paese delle meraviglie
       parole = estrai_parole('files/alice_it.txt', 'latin')
       ### NOTA: come usare meno memoria? lavorando riga per riga
       print(parole[:30])
      ['charles', 'lutwidge', 'dodgson', 'alice', 'nel', 'paese', 'delle',
      'meraviglie', 'questo', 'e', 'book', 'è', 'stato', 'realizzato', 'anche',
      'grazie', 'al', 'sostegno', 'di', 'e', 'text', 'editoria', 'web', 'design',
      'multimedia', 'http', 'www', 'e', 'text', 'it']
[144]: # per contare quante sono le parole in percentuale
       def conta_parole(parole : list[str] ) -> dict[str,float]:
           # trovo le parole uniche usando un insieme
           parole_uniche = set(parole)
           # e costruisco il dizionario parola:conteggio usando count ### INEFFICIENTE!
        \rightarrow!!
          N = len(parole)return { parola: parole.count(parola)/N for parola in parole_uniche }
       # rifaccio i conti sulle parole di Alice
```

```
conteggi = conta_parole(parole)
print('alcuni conteggi:', list(conteggi.items())[:20],'\n')
# le 50 parole più presenti in Alice sono:
più_presenti = sorted(conteggi, reverse=True, key=lambda K: conteggi[K])[:50]
print('le 50 più presenti sono:', più_presenti)
alcuni conteggi: [('gli', 0.0035661476907019223), ('nembo',
4.348960598416978e-05), ('affaticata', 4.348960598416978e-05), ('volete',
8.697921196833956e-05), ('gioiosa', 4.348960598416978e-05), ('affollarono',
4.348960598416978e-05), ('superba', 4.348960598416978e-05), ('levandosi',
0.00013046881795250934), ('starnutivano', 4.348960598416978e-05), ('buia',
4.348960598416978e-05), ('letterarie', 4.348960598416978e-05), ('pigliatelo',
4.348960598416978e-05), ('clivi', 4.348960598416978e-05), ('destò',
4.348960598416978e-05), ('cuore', 8.697921196833956e-05), ('camminano',
4.348960598416978e-05), ('negl', 4.348960598416978e-05), ('diverse',
0.00013046881795250934), ('germogliate', 4.348960598416978e-05), ('giornate',
4.348960598416978e-05)]
le 50 più presenti sono: ['e', 'il', 'la', 'di', 'che', 'non', 'un', 'alice',
'a', 'si', 'disse', 'in', 'ma', 'con', 'le', 'per', 'è', 'una', 'se', 'era',
'i', 'l', 'più', 'come', 'rispose', 'd', 'da', 'perchè', 'del', 'mi', 'gli',
'al', 'regina', 'della', 'così', 'lo', 'quando', 'poi', 'o', 'aveva', 'cosa',
're', 'sono', 'io', 'questo', 'ne', 'tu', 'tutti', 'testuggine', 'qualche']
```
3.1.1 Vedete che le parole più presenti sono anche le più comuni e meno significative

```
[145]: # frequenza delle parole nel file iesimo
       # - tf_i = # presenze / # parole del file
       # per tutti i file costruiamo il dizionario del numero di files in cui appaiono
       frequenze : dict[str,dict[str,float]]= {} # conteggio delle parole nei file:
       \rightarrow frequenze[name][parola] -> % di parole
       # conto le frequenze di tutte le parole contenute in ciascun file
       for filename, encoding in files.items():
           print(filename)
           parole = estrai_parole(filename, encoding)
           conteggio = conta_parole(parole)
           frequenze[filename] = conteggio
```

```
files/holmes.txt
files/alice.txt
files/frankenstein.txt
files/alice_it.txt
files/prince.txt
```
3.2 DF: Document Frequency (% di documenti che contengono la parola)

```
[146]: # conto i file che contengono una parola
       # presenze[parola] -> # di file che la contengono
       presenze : dict[str, float] = \{\}for filename in files:
           for parola in frequenze[filename]:
               presenze[parola] = presenze.get(parola, 0) + 1
       # divido per il numero di file per avere la presenza %
       Nfile = len(files)for parola in presenze:
           presenze[parola] /= Nfile
       print('esempio delle DF:', list(presenze.items())[:30])
       print('\nparole presenti in tutti i file:', *(p for p,f in presenze.items() if f_{\sqcup}\hookrightarrow== 1))
```

```
esempio delle DF: [('clue', 0.4), ('trincomalee', 0.2), ('picture', 0.8),
('relatives', 0.4), ('amateur', 0.2), ('whoever', 0.6), ('anybody', 0.2),
('through', 0.8), ('draught', 0.4), ('being', 0.8), ('resemblance', 0.6),
('same', 0.8), ('famous', 0.4), ('damage', 0.8), ('gallows', 0.2), ('arduous',
0.4), ('monotony', 0.2), ('necessary', 0.6), ('begun', 0.8), ('help', 0.8),
('aside', 0.6), ('travel', 0.4), ('attacked', 0.6), ('local', 0.2),
('performer', 0.2), ('investments', 0.2), ('patients', 0.2), ('counsellor',
0.2), ('theft', 0.2), ('mexico', 0.4)]
```
parole presenti in tutti i file: o http state www idea so care web e book data in rose non or come re grave c it scale do far all son me d no s dare fine i place a

- 3.2.1 IDF: Inverse Document Frequency = logaritmo dell'inverso della Document Frequency
	- meno documenti contengono la parola più è grande l'inverso e quindi il logaritmo (anche se cresce lentamente)
	- più documenti contengono la parola più è piccolo l'inverso e il logaritmo

Le parole rare sono più interessanti (hanno IDF più grande)

```
[147]: from math import log
```

```
# log dell'inverso della frequenza nei documenti
# - idf = log( # di file / # di file che contengono la parola )
IDF : dict[str,float] = { parola : log(1/quante)for parola,quante in presenze.items() }
list(IDF.items())[:30]
# NOTA: ogni parola appare in almeno UN file quindi 1/N è sempre calcolabile
```

```
[147]: [('clue', 0.9162907318741551),
        ('trincomalee', 1.6094379124341003),
        ('picture', 0.22314355131420976),
        ('relatives', 0.9162907318741551),
        ('amateur', 1.6094379124341003),
        ('whoever', 0.5108256237659907),
        ('anybody', 1.6094379124341003),
        ('through', 0.22314355131420976),
        ('draught', 0.9162907318741551),
        ('being', 0.22314355131420976),
        ('resemblance', 0.5108256237659907),
        ('same', 0.22314355131420976),
        ('famous', 0.9162907318741551),
        ('damage', 0.22314355131420976),
        ('gallows', 1.6094379124341003),
        ('arduous', 0.9162907318741551),
        ('monotony', 1.6094379124341003),
        ('necessary', 0.5108256237659907),
        ('begun', 0.22314355131420976),
        ('help', 0.22314355131420976),
        ('aside', 0.5108256237659907),
        ('travel', 0.9162907318741551),
        ('attacked', 0.5108256237659907),
        ('local', 1.6094379124341003),
        ('performer', 1.6094379124341003),
        ('investments', 1.6094379124341003),
        ('patients', 1.6094379124341003),
        ('counsellor', 1.6094379124341003),
        ('theft', 1.6094379124341003),
        ('mexico', 0.9162907318741551)]
```
#### 3.2.2 finalmente posso vedere quale file "pesa di più" rispetto alle parole della query

- per ciascun file
	- e per ciascuna parola di una query
		- ∗ ne prendo la frequenza % nel file (DF)
		- ∗ la moltiplico per IDF della parola
		- ∗ sommando questi contributi ottengo quanto quel file è utile per quella specifica query

```
[148]: # Esempio di query
       query : list[str] = [ 'clock', 'hat', 'violin']
       pesi : dict[str, float] = \{\}for file in frequenze:
           importanza = 0.0for parola in query:
                df = frequenze[file].get(parola,0) # DF della parola nel file (0 se\cup\leftrightarrowassente)
```

```
idf = IDF.get(parola, 0) # IDF della parola nei file (0 se\Box\leftrightarrowassente)
        # aggiungo il peso della parola per quel file ovvero df*idf
        importanza += df * idfpesi[file] = importanza # importanza del file per questa query
# ordino e stampo i file per peso decrescente
for file, peso in sorted(pesi.items(), reverse=True, key=lambda coppia:
 \rightarrowcoppia[1]):
    print( f"{file:25} {peso:0.5%}")
files/holmes.txt 0.04715%
files/alice.txt 0.01008%
```
6

files/frankenstein.txt 0.00522% files/prince.txt 0.00097% files/alice\_it.txt 0.00000%

## 4 INTERVALLO: Quesito con la Susi 940

 $1$  $\overline{2}$ 

 $\mathbf{1}$ 

4

2||3||4||5||6|

3

5

6

3

# 940° Quesito con la Susi

6

5

Ci sono tutti i numeri da 1 a 15. Bisogna spostarne

tre in modo che il loro prodotto sia uguale alla somma

degli altri dodici. In questo caso gli altri dànno 105

9 10 11

Qui la somma è 99 e

1 per 9 per 11 dà 99

110

10

12

13||14||15|

|11

9

8

18 7

Susi, tocca a te trovare un'altra

combinazione di tre numeri. Per

aiutarti ti dico che uno è il dop-

pio di uno degli altri due dispari

13 14

12 13 14 15

15

12

(4369° CONCORSO SETTIMANALE)

altri dodici?

I quindici cartoncini sulla lavagna sono l'esca usata da Gianni per attirare Susi nella trappola. Si tratta solo di una moltiplicazione e di una somma. Ce la fate? Quali sono i tre numeri che moltiplicati fra loro dànno la somma degli

Per partecipare al sorteggio dei premi: INVIATE un SMS al 48.83.883, per verificare subito la risposta, e scrivete i numeri della soluzione, preceduti da S33 e uno spazio (es.: S33 numeri): riceverete un messaggio<br>di conferma (costo SMS: vedete pag. 2). O...

TELEFONATE all'89.43.21 (solo con telefoni abilitati), componete il codice 331 e digitate i numeri della soluzione, poi seguite le istruzioni. Oppure...

SCRIVETE su una cartolina i numeri della soluzione, completatela con nome, cognome e indirizzo e incollate, quale indirizzo, il tagliando pubblicato qui sotto.

(I servizi telefonici sono attivi 24 ore su 24<br>fino alle 24 del 21 marzo. Costo da fisso: 1,02 euro IVA inclusa; costo SMS: vedete pagina 2) Uno smartphone iPhone 7 32GB APPLE. Una videocamera HERO Session GoPro. Una bicicletta pieghevole LEGNANO. Un ciondolo d'oro Stella Marina DODO. 2 Stiratori verticali ROWENTA

- 5 Confezioni di prodotti vari EATALY.
- 5 Penne a sfera Ragtime VISCONTI. 10 Confezioni Festa di Sapori con olio e
- prodotti FRATELLI CARLI. 10 Vocabolari 2017 ZINGARELLI.
- 10 Orologi digitali LA680WEA CASIO.
- 10 Zainetti A.G. SPALDING & BROS.

10 Bilance da cucina PRINCESS.

10 Confezioni di prodotti L'ERBOLARIO.

N. 4433 Anno 86 La Settimana Enigmistica Palazzo Vittoria P.zza Cinque Giornate, 10 - 20129 MILANO

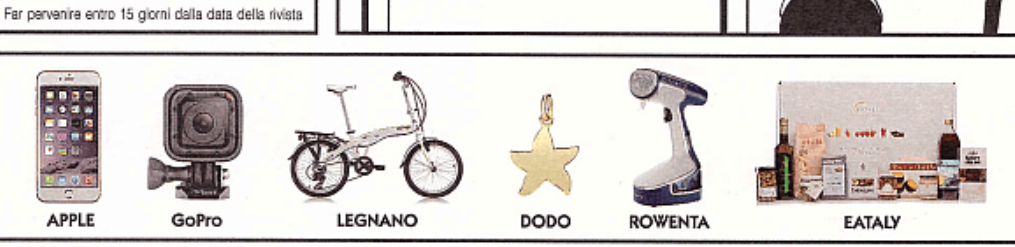

## 4.1 Bisogna trovare la terna di valori che:

- devono essere diversi e compresi in  $|1,15|$
- il loro prodotto  $==$  alla somma degli altri 12
- A è pari, B e C sono dispari
- $A == 2*B$

```
• prendo un valore A pari tra 1 e 15
    – prendo B = A//2∗ prendo C dispari tra 1 e 15 diverso da B
             \cdot se ABC == somma degli altri
             · stampo A,B,C
```
NOTA: la somma di tutti i 15 valori -A-B-C è la somma dei rimanenti

```
[94]: def susi-940():
         SOMMA = sum(range(1,16)) # oppure (1+15)*15//2=120for A in range(2,15,2): # scandisco i pari tra 1 e 15
             B = A//2for C in range(1,16,2): # scandisco i dispari tra 1 e 15
                if C = B: continue # se C = B lo ignoro
                 if A*B*C == SOMMA -A-B-C :
                    print(A,B,C)
     susi_940()
```
14 7 1

## 5 Proviamo con Wolfram Alpha

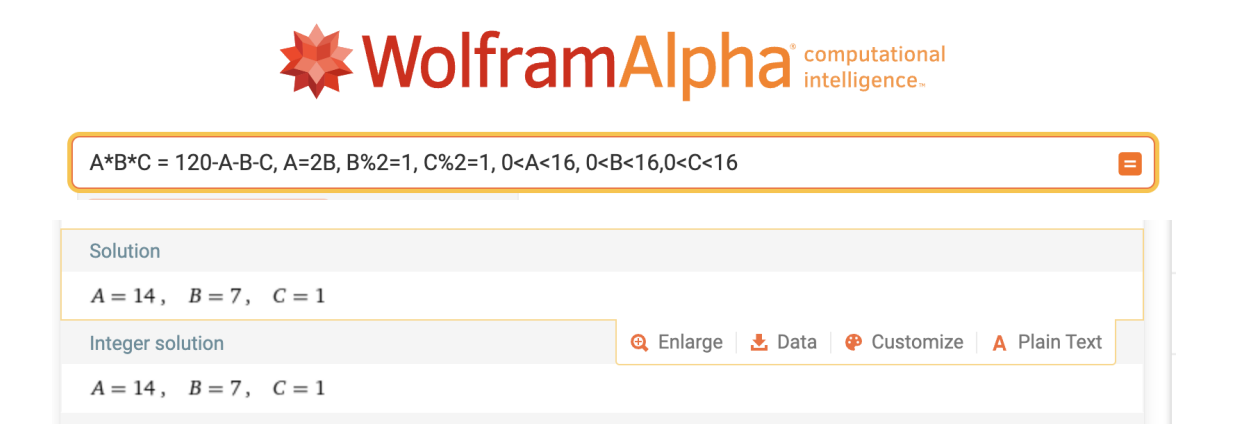

#### 5.1 Più in generale, per trovare TUTTE le terne in una sequenza 1..N

Facciamo in modo che siano  $A < B < C$  - per ciascun valore  $A \in [1..N-2]$  (devo fermarmi al terzultimo) - per ciascun valore  $B \in (A..N-1]$  (devo fermarmi al penultimo) - per ciascun valore  $C \in (B..N]$  - se  $A * B * C = SOMMA - A - B - C$  - stampo A, B, C

```
[149]: def susi_940_generale(N, verbose=True):
          quanti = 0SOMMA = sum(range(1,N+1)) # vale anche (N+1)*N//2for A in range(1,N-1): # devo fermarmi al terzultimo (limite N-2)
             for B in range(A+1,N): # devo fermarmi al penultimo (limite N-1)
                 for C in range(B+1, N+1): # devo arrivare ad N
                     if A*B*C == SOMMA-A-B-C:
```

```
if verbose : print(A,B,C)
                           quanti += 1return quanti
       susi_940_generale(15)
      1 7 14
      1 9 11
      3 5 7
[149]: 3
[155]: for i in range(1,100):
           if susi_940_generale(i, verbose=False) == 8:
```
print(i, end=' ', flush=True)

48 98

## 6 Altri tipi di file: [JSON](https://docs.python.org/3/library/json.html)

File di testo con sintassi semplificata per rappresentare: - dizionari - liste - interi, stringhe, float, bool, None

Molto usati nelle applicazioni WEB

```
[9]: ## Esempio
     import json
     with open('api.github.com.json') as F:
         api = json.load(F)!cat api.github.com.json
    {
      "current_user_url": "https://api.github.com/user",
      "current_user_authorizations_html_url":
    "https://github.com/settings/connections/applications{/client_id}",
      "authorizations_url": "https://api.github.com/authorizations",
      "code_search_url":
    "https://api.github.com/search/code?q={query}{&page,per_page,sort,order}",
      "commit_search_url":
    "https://api.github.com/search/commits?q={query}{&page,per_page,sort,order}",
      "emails_url": "https://api.github.com/user/emails",
      "emojis_url": "https://api.github.com/emojis",
      "events_url": "https://api.github.com/events",
      "feeds_url": "https://api.github.com/feeds",
      "followers_url": "https://api.github.com/user/followers",
      "following_url": "https://api.github.com/user/following{/target}",
      "gists_url": "https://api.github.com/gists{/gist_id}",
      "hub_url": "https://api.github.com/hub",
```

```
"issue_search_url":
"https://api.github.com/search/issues?q={query}{&page,per_page,sort,order}",
  "issues_url": "https://api.github.com/issues",
  "keys_url": "https://api.github.com/user/keys",
  "label_search_url": "https://api.github.com/search/labels?q={query}&repository
_id={repository_id}{&page,per_page}",
  "notifications_url": "https://api.github.com/notifications",
  "organization_url": "https://api.github.com/orgs/{org}",
  "organization_repositories_url":
"https://api.github.com/orgs/{org}/repos{?type,page,per_page,sort}",
  "organization_teams_url": "https://api.github.com/orgs/{org}/teams",
  "public_gists_url": "https://api.github.com/gists/public",
  "rate_limit_url": "https://api.github.com/rate_limit",
  "repository_url": "https://api.github.com/repos/{owner}/{repo}",
  "repository_search_url": "https://api.github.com/search/repositories?q={query}
{&page,per_page,sort,order}",
  "current_user_repositories_url":
"https://api.github.com/user/repos{?type,page,per_page,sort}",
  "starred_url": "https://api.github.com/user/starred{/owner}{/repo}",
  "starred_gists_url": "https://api.github.com/gists/starred",
  "topic_search_url":
"https://api.github.com/search/topics?q={query}{&page,per_page}",
  "user_url": "https://api.github.com/users/{user}",
  "user_organizations_url": "https://api.github.com/user/orgs",
  "user_repositories_url":
"https://api.github.com/users/{user}/repos{?type,page,per_page,sort}",
  "user_search_url":
"https://api.github.com/search/users?q={query}{&page,per_page,sort,order}"
}
```
#### 6.1 Attenzione:

- NO COMMENT: non si possono inserire commenti
- NO COMMA: non si può aggiungere una virgola in fondo a lista o dizionario
- SOLO chiavi semplici (NO tuple, SI int, float, str, none, bool)
- SOLO doppi apici " (NO singoli apici)
- NO TUPLE: si possono usare liste e poi convertirle

#### 6.2 Abbastanza facili da usare in python

Conversione automatica per alcuni tipi di dati - json.load(<file>) -> dict | list | tipo\_base - json.dump(<obj>, <file>)

Personalizzabile anche per altri tipi di oggetti (non ovvio, per casa per chi è interessato)

```
[10]: # posso anche leggere da una stringa in formato JSON con la funzione 'loads'
      XX = json.loads('')[{"nome": "Minnie", "cognome": "Mouse", "telefono": "555-54321",
        "indirizzo": "via di M.me Curie 1", "città": "Topolinia"},
```

```
{"nome": "Pippo", "cognome": "de' Pippis", "telefono": "555-33333",
"indirizzo": "via dei Pioppi 1", "città": "Topolinia"}]
''')
print(XX)
# oppure produrre la stringa in formato JSON da una struttura Python
print(json.dumps(XX))
```
[{'nome': 'Minnie', 'cognome': 'Mouse', 'telefono': '555-54321', 'indirizzo': 'via di M.me Curie 1', 'città': 'Topolinia'}, {'nome': 'Pippo', 'cognome': "de' Pippis", 'telefono': '555-33333', 'indirizzo': 'via dei Pioppi 1', 'città': 'Topolinia'}] [{"nome": "Minnie", "cognome": "Mouse", "telefono": "555-54321", "indirizzo": "via di M.me Curie 1", "citt\u00e0": "Topolinia"}, {"nome": "Pippo", "cognome": "de' Pippis", "telefono": "555-33333", "indirizzo": "via dei Pioppi 1", "citt\u00e0": "Topolinia"}]

- [11]: # o produrre una stringa JSON da un oggetto Python json.dumps(XX)
- [11]: '[{"nome": "Minnie", "cognome": "Mouse", "telefono": "555-54321", "indirizzo": "via di M.me Curie 1", "citt\\u00e0": "Topolinia"}, {"nome": "Pippo", "cognome": "de\' Pippis", "telefono": "555-33333", "indirizzo": "via dei Pioppi 1", "citt\\u00e0": "Topolinia"}]'
- [156]: # Un file json può contenere valori semplici (int, float, str, True=true, $\Box$  $\rightarrow False = false, None = null)$ print(json.dumps(None))

print(json.dumps([False, True]))

## NOTA: le stringhe DEVONO essere racchiuse da doppi apici print(json.dumps('Pape"rino'))

null [false, true] "Pape\"rino"

```
[13]: # Esempio: data una tabella come lista di dizionari
     agenda = [
         {'nome': 'Paperino','cognome':'Paolino', 'telefono':'555-1313', ␣
      ,→'indirizzo': 'via dei Peri 113', 'città': 'Paperopoli'},
         {'nome': 'Gastone', 'cognome':'Paperone', 'telefono':'555-1717', ␣
      ,→'indirizzo': 'via dei Baobab 42', 'città': 'Paperopoli'},
         {'nome': 'Paperon', 'cognome':"de' Paperoni", 'telefono':'555-99999',␣
      ,→'indirizzo': 'colle Papero 1', 'città': 'Paperopoli'},
         {'nome': 'Archimede','cognome':'Pitagorico', 'telefono':'555-11235',␣
      ,→'indirizzo': 'colle degli Inventori 1', 'città': 'Paperopoli'},
```

```
{'nome': 'Pietro', 'cognome':'Gambadilegno', 'telefono':'555-66666',␣
,→'indirizzo': 'via dei Ladri 13', 'città': 'Topolinia'},
  {'nome': 'Trudy', 'cognome':'Gambadilegno', 'telefono':'555-66666',␣
,→'indirizzo': 'via dei Ladri 13', 'città': 'Topolinia'},
  {'nome': 'Topolino','cognome':'Mouse', 'telefono':'555-12345',␣
,→'indirizzo': 'via degli Investigatori 1', 'città': 'Topolinia'},
  {'nome': 'Minnie', 'cognome':'Mouse', 'telefono':'555-54321',␣
,→'indirizzo': 'via di M.me Curie 1', 'città': 'Topolinia'},
  {'nome': 'Pippo', 'cognome':"de' Pippis", 'telefono':'555-33333',␣
,→'indirizzo': 'via dei Pioppi 1', 'città': 'Topolinia'},
   ]
```
[14]: import json

# prima la salvo nel file with open('agenda.json', encoding='utf8', mode='w') as F: json.dump(agenda, F)

!cat agenda.json

```
[{"nome": "Paperino", "cognome": "Paolino", "telefono": "555-1313", "indirizzo":
"via dei Peri 113", "citt\u00e0": "Paperopoli"}, {"nome": "Gastone", "cognome":
"Paperone", "telefono": "555-1717", "indirizzo": "via dei Baobab 42",
"citt\u00e0": "Paperopoli"}, {"nome": "Paperon", "cognome": "de' Paperoni",
"telefono": "555-99999", "indirizzo": "colle Papero 1", "citt\u00e0":
"Paperopoli"}, {"nome": "Archimede", "cognome": "Pitagorico", "telefono":
"555-11235", "indirizzo": "colle degli Inventori 1", "citt\u00e0":
"Paperopoli"}, {"nome": "Pietro", "cognome": "Gambadilegno", "telefono":
"555-66666", "indirizzo": "via dei Ladri 13", "citt\u00e0": "Topolinia"},
{"nome": "Trudy", "cognome": "Gambadilegno", "telefono": "555-66666",
"indirizzo": "via dei Ladri 13", "citt\u00e0": "Topolinia"}, {"nome":
"Topolino", "cognome": "Mouse", "telefono": "555-12345", "indirizzo": "via degli
Investigatori 1", "citt\u00e0": "Topolinia"}, {"nome": "Minnie", "cognome":
"Mouse", "telefono": "555-54321", "indirizzo": "via di M.me Curie 1",
"citt\u00e0": "Topolinia"}, {"nome": "Pippo", "cognome": "de' Pippis",
"telefono": "555-33333", "indirizzo": "via dei Pioppi 1", "citt\u00e0":
"Topolinia"}]
```

```
[15]: # poi la ricarico
      with open('agenda.json', encoding='utf8') as F:
          L1 = json.load(F)L1[:2] # e ne mostro i primi 2 elementi
```

```
[15]: [{'nome': 'Paperino',
        'cognome': 'Paolino',
        'telefono': '555-1313',
        'indirizzo': 'via dei Peri 113',
        'città': 'Paperopoli'},
```

```
{'nome': 'Gastone',
 'cognome': 'Paperone',
 'telefono': '555-1717',
 'indirizzo': 'via dei Baobab 42',
 'città': 'Paperopoli'}]
```
## 7 File [YAML](https://pyyaml.org/wiki/PyYAMLDocumentation) (un altro modo di rappresentare dati annidati in testo semplice)

- dizionari (una chiave : valore per ciascuna riga)
- liste ( valori su righe diverse, preceduti da -)
- dati semplici (str senza apici se possibile, True, False, null=None, interi, float)
- documenti multipli
- generici oggetti Python (advanced)

Per annidare le strutture si usa l'indentazione

```
[16]: import yaml
      with open('agenda.yaml', mode='w', encoding='utf8') as F:
          yaml.dump(agenda[:2], F)
      !cat agenda.yaml
     - "citt\xE0": Paperopoli
```

```
cognome: Paolino
  indirizzo: via dei Peri 113
 nome: Paperino
 telefono: 555-1313
- "citt\xE0": Paperopoli
  cognome: Paperone
  indirizzo: via dei Baobab 42
 nome: Gastone
 telefono: 555-1717
```
7.1 leggere/scrivere file YAML

- yaml.dump(<oggetto>, FILE) salva l'oggetto nel file (che deve essere stato già aperto con open)
- yaml.safe\_load(FILE) -> <oggetto> legge l'oggetto dal file (che deve essere stato già aperto con open)

```
[17]: ## posso decodificare direttamente del testo
      testo = """"none: [~, null]
        bool: [true, false, on, off]
        int: 42
        float: 3.14159
        list:
          - LITE
```

```
- RES_ACID
          - SUS_DEXT
        dict:
          hp: 13
          sp: 5
      "''''''"''"yaml.safe_load(testo)
[17]: {'none': [None, None],
       'bool': [True, False, True, False],
       'int': 42,
       'float': 3.14159,
       'list': ['LITE', 'RES_ACID', 'SUS_DEXT'],
       'dict': {'hp': 13, 'sp': 5}}
[18]: with open('esempio.yaml', mode='w', encoding='utf8') as F:
          print(testo, file=F)
      !cat esempio.yaml
      # oppure leggerlo direttamente da file
      with open('esempio.yaml') as F:
          EX = yaml.safe_load(F)
      EX
```

```
none: [~, null]
       bool: [true, false, on, off]
       int: 42
       float: 3.14159
       list:
         - LITE
         - RES_ACID
         - SUS_DEXT
       dict:
         hp: 13
         sp: 5
[18]: {'none': [None, None],
       'bool': [True, False, True, False],
       'int': 42,
       'float': 3.14159,
       'list': ['LITE', 'RES_ACID', 'SUS_DEXT'],
       'dict': {'hp': 13, 'sp': 5}}
```
## 8 Leggere pagine o file da Internet

Ci sono molte librerie, la più comune è [requests](https://requests.readthedocs.io/en/latest/user/quickstart/) - permette di eseguire richieste sia di tipo GET che POST - GET classico url che inserite nel browser, volendo con parametri codificati direttamente nell'URL - POST richiesta che una form html fa al server, con tutti i contenuti dei campi della form - con parametri - torna un codice di errore/OK - e decodifica il testo della pagina html o json

Molto potente, permette anche streaming, sessioni, . . .

```
[157]: # importo la libreria
      import requests
       # leggo la pagina di python.org
      pagina = requests.get('https://python.org')
       # lo status code ci dice se tutto è andato bene
      status = pagina.status_code
       # se è un testo nell'attributo text trovo il testo decodificato
      contento = pagingina.textprint('status:\t\t', status, '\nencoding:\t', pagina.encoding,'\n', contenuto[:
        \rightarrow500])
      status: 200
      encoding: utf-8
      <!doctype html>
      <!--[if lt IE 7]> <html class="no-js ie6 lt-ie7 lt-ie8 lt-ie9"> <![endif]-->
```

```
\langle--[if IE 7]> \langle \langle \rangle \langle \rangle\langle--[if IE 8]> \langlehtml class="no-js ie8 lt-ie9"> \langle[endif]-->
<!--[if gt IE 8]><!--><html class="no-js" lang="en" dir="ltr"> <!--<![endif]-->
<head>
      <!-- Google tag (gtag.js) -->
       <script async
src="https://www.googletagmanager.com/gtag/js?id=G-TF35YF9CVH"></script>
      <script>
          window.d
```
8.1 le pagine JSON vengono automaticamente decodificate

```
[20]: # leggo da internet una pagina JSON
      pagina_json = requests.get('https://api.github.com')
      # la decodifica avviene automaticamente col metodo json()
      risultato = pagina_json.json()
      risultato
```

```
[20]: {'current_user_url': 'https://api.github.com/user',
       'current_user_authorizations_html_url':
      'https://github.com/settings/connections/applications{/client_id}',
       'authorizations_url': 'https://api.github.com/authorizations',
       'code_search_url':
      'https://api.github.com/search/code?q={query}{&page,per_page,sort,order}',
       'commit_search_url':
      'https://api.github.com/search/commits?q={query}{&page,per_page,sort,order}',
       'emails_url': 'https://api.github.com/user/emails',
       'emojis_url': 'https://api.github.com/emojis',
       'events_url': 'https://api.github.com/events',
       'feeds_url': 'https://api.github.com/feeds',
       'followers_url': 'https://api.github.com/user/followers',
       'following_url': 'https://api.github.com/user/following{/target}',
       'gists_url': 'https://api.github.com/gists{/gist_id}',
       'hub_url': 'https://api.github.com/hub',
       'issue_search_url':
      'https://api.github.com/search/issues?q={query}{&page,per_page,sort,order}',
       'issues_url': 'https://api.github.com/issues',
       'keys_url': 'https://api.github.com/user/keys',
       'label_search_url': 'https://api.github.com/search/labels?q={query}&repository_
      id={repository_id}{&page,per_page}',
       'notifications_url': 'https://api.github.com/notifications',
       'organization_url': 'https://api.github.com/orgs/{org}',
       'organization_repositories_url':
      'https://api.github.com/orgs/{org}/repos{?type,page,per_page,sort}',
       'organization_teams_url': 'https://api.github.com/orgs/{org}/teams',
       'public_gists_url': 'https://api.github.com/gists/public',
       'rate_limit_url': 'https://api.github.com/rate_limit',
       'repository_url': 'https://api.github.com/repos/{owner}/{repo}',
       'repository_search_url': 'https://api.github.com/search/repositories?q={query}{
      &page,per_page,sort,order}',
       'current_user_repositories_url':
      'https://api.github.com/user/repos{?type,page,per_page,sort}',
       'starred_url': 'https://api.github.com/user/starred{/owner}{/repo}',
       'starred_gists_url': 'https://api.github.com/gists/starred',
       'topic_search_url':
      'https://api.github.com/search/topics?q={query}{&page,per_page}',
       'user_url': 'https://api.github.com/users/{user}',
       'user_organizations_url': 'https://api.github.com/user/orgs',
       'user_repositories_url':
      'https://api.github.com/users/{user}/repos{?type,page,per_page,sort}',
       'user_search_url':
      'https://api.github.com/search/users?q={query}{&page,per_page,sort,order}'}
```
#### 8.2 Scaricare file binari

• il contenuto "raw" (crudo) è nell'attributo content della risposta

```
[21]: ## possiamo anche scaricare file binari
      logo = requests.get('https://www.python.org/static/img/python-logo@2x.png')
      # posso estrarre dagli headers le dimensioni e il tipo del file ()
      print(logo.headers['Content-Type'], logo.headers['Content-Length'])
```
image/png 15770

```
[22]: # se si tratta di un file di dati (immagine/audio/film ...)
      # il contenuto lo trovo nell'attributo content
      dati = logo.content
      # per salvarlo posso aprire un file in scrittura ('w') e in modo binario ('b')
      with open('logo.png', mode='wb') as F:
         F.write(dati)
```

```
[23]: |!ls -alh 'logo.png'
      print(dati[:100])
```
-rw-r--r-- 1 andrea staff 15K Oct 27 16:45 logo.png b'\x89PNG\r\n\x1a\n\x00\x00\x00\rIHDR\x00\x00\x02D\x00\x00\x00\xa4\x08\x06\x00\x 00\x00v;1\xf1\x00\x00\x00\tpHYs\x00\x00\x0b\x13\x00\x00\x0b\x13\x01\x00\x9a\x9c\ x18\x00\x00 \x00IDATx\x9c\xed\x9dy\x9c\x1ce\x9d\xff?\xdf\xaa\x9eL\x8e\xc91\xb9\x c8\x1c9\x80If2\xe6  $\x18\x02\x01''+\xcb\x8d\xbb\xca'$ 

Ed ecco il risultato

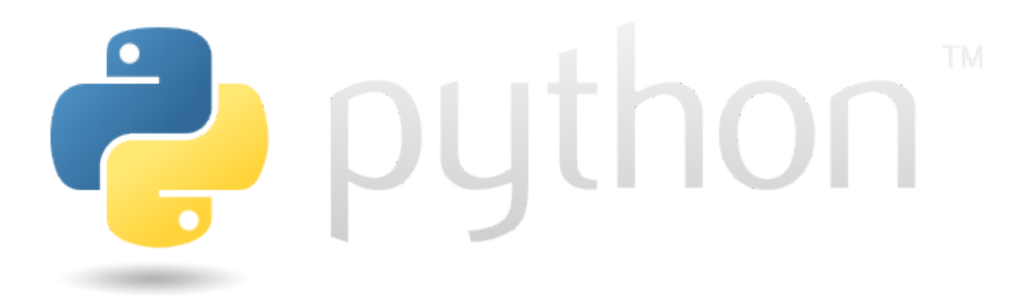

#### 8.2.1 Per mostrare l'immagine in Jupyter senza salvare il file

basta fornire i dati binari alla classe IPython.display.Image

```
[24]: from IPython.display import Image
      dati = requests.get('https://i.imgflip.com/5vcovc.jpg').content
      Image(dati)
```
 $[24]$ :

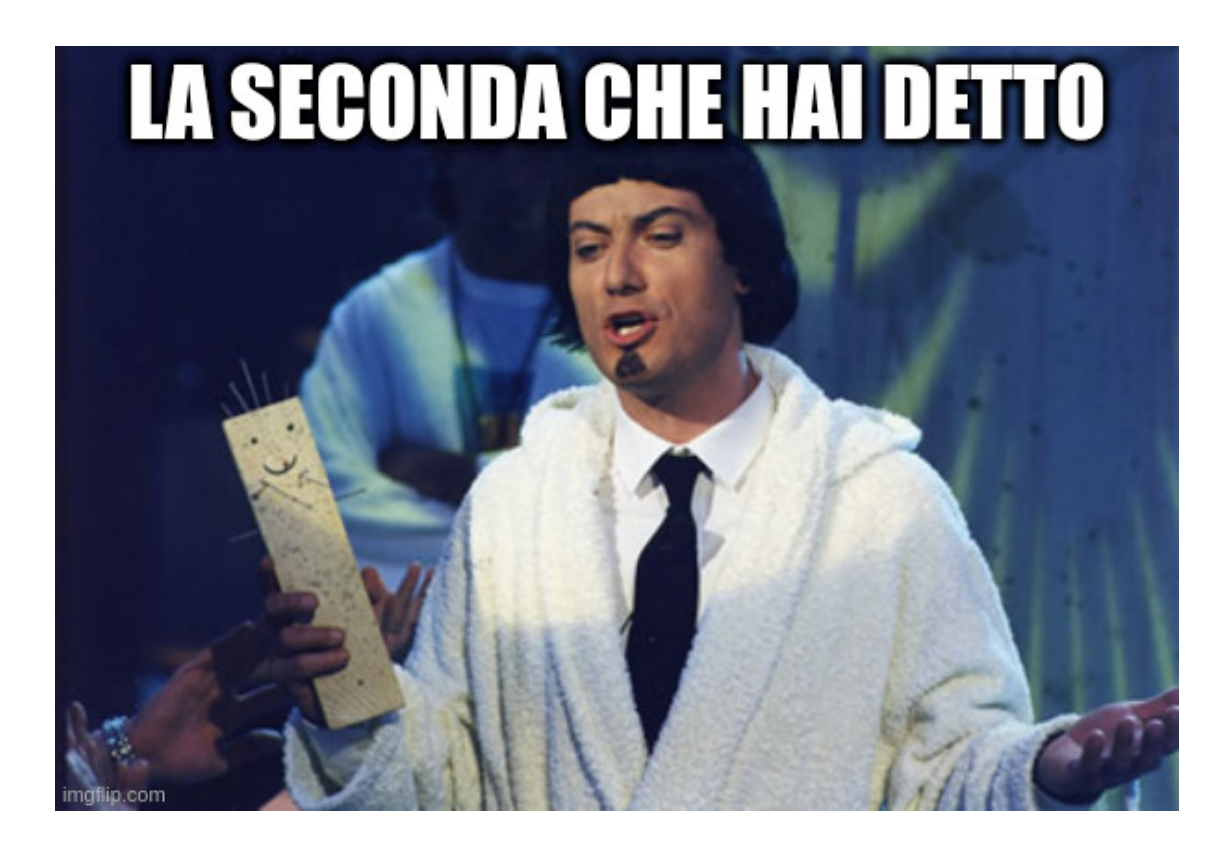

## 8.3 Passare parametri ad una GET

Si usa l'argomento params (un dizionario) - parametri={ chiave: valore, ...} - requests.get( <URL>, params=parametri )

```
[25]: # Search Google for the requests Python library
      response = requests.get(
          'https://google.com',
          params={'q': 'python requests'},
      )
      print(response.text[:1000])
```

```
<!doctype html><html itemscope="" itemtype="http://schema.org/WebPage"
lang="it"><head><meta content="text/html; charset=UTF-8" http-equiv="Content-
Type"><meta
content="/images/branding/googleg/1x/googleg_standard_color_128dp.png"
itemprop="image"><title>Google</title><script
nonce="zimG2HgdQw-02U7KpusOhg">(function(){var _g={kEI:'7sw7ZaTAFburxc8PzdWoyAU'
,kEXPI:'0,1365468,206,2415,2389,2316,383,246,5,1129120,1197757,380733,16115,2868
4,22430,1362,12317,2817,1931,12834,4998,17075,38444,2872,2891,3926,214,4209,3405
,606,30668,30022,6398,9937,20583,4,59617,4437,22604,6633,7596,1,42160,2,39755,56
79,1021,31122,4568,6255,23421,1246,59707,8155,23351,873,19632,8,1922,9779,42459,
3141,17057,928,4869,6,14430,20206,6819,1558,4235,4,1,1,14747,5375,782,1483,765,1
1151,4665,1804,27093,8176,11813,342,1291,26701,3052,4716,146,7849,1780,5222256,2
```
,602,5994363,2806525,141,795,29513,25,2,41,23,23,13,6,4,3,22,23940892,579,404352 8,14297,2375,40904,1761,1218,3,1562,5,542,3,1165,4,342,181,190,560,1391500,34616 1,2

#### 8.4 Passare parametri ad altri metodi HTTP

Si usa l'argomento data=<dizionario> che contiene i parametri

```
requests.post( 'https://httpbin.org/post', data={'key':'value'})
requests.put( 'https://httpbin.org/put', data={'key':'value'})
requests.delete( 'https://httpbin.org/delete')
requests.head( 'https://httpbin.org/get')
requests.patch( 'https://httpbin.org/patch', data={'key':'value'})
requests.options('https://httpbin.org/get')
```